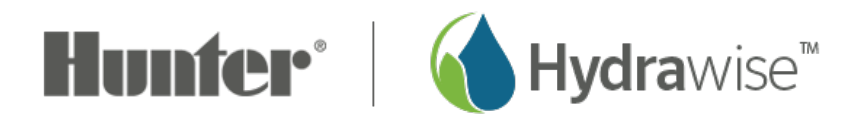

# **Master Valve Wiring and Software Setup**

In this article, we will discuss the following topics:

- Brief Summary
- Operation Chart
- Wiring
- Software Setup
- Master Valve (P/MV) Operation per zone

## **Brief Summary**

A master valve is a normally closed valve installed at the supply point of the mainline that opens only when the automatic system is activated. Zone valves are the individual valves that operate a group of sprinklers or drip emitters. Hydrawise controllers support 6 - 54 zone valves, depending on the model. Typically one zone valve is turned on at a time and controls the irrigation in a specific area of your garden. Whenever one of the irrigation zone valves is told to open by the controller, the controller also signals the master valve to open. The purpose of the master valve is to shut off the water to the irrigation system when none of the zone valves are operating.

**IMPORTANT:** The default setting for the Pump Start Relay/Master Valve is **NOT ASSIGNED (OFF)** in the software settings.

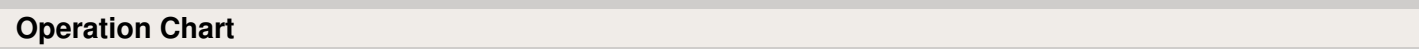

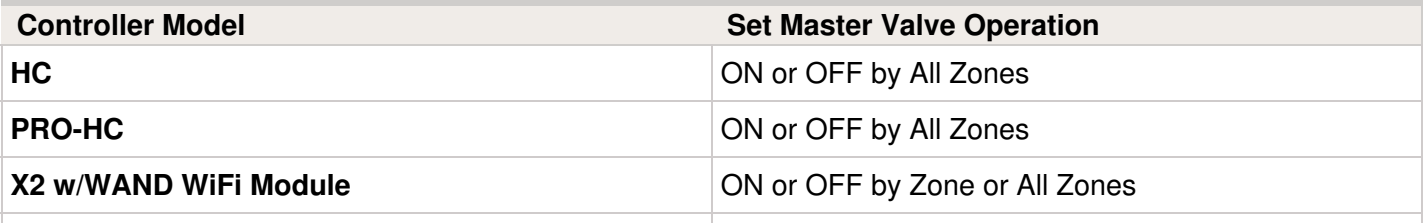

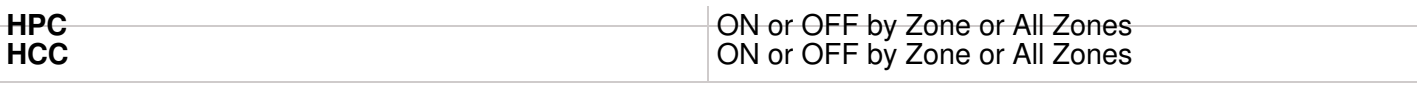

# **Wiring**

- 1. Route the master valve wire between valve location and the Hydrawise controller.
- 2. Attach the common wire to either solenoid wire. This is most commonly a white-colored wire. Attach a separate control wire to the remaining wire of each master valve solenoid. All wire splice connections should be done using waterproof connectors.
- 3. Route wire through the conduit or one of the openings on the bottom of the cabinet.
- 4. Strip ½" (13 mm) of insulation from the ends of all wires. Secure the valve common wire to the "**COM**" (Common) terminal. Attach the opposite control wire to the M/V terminal.

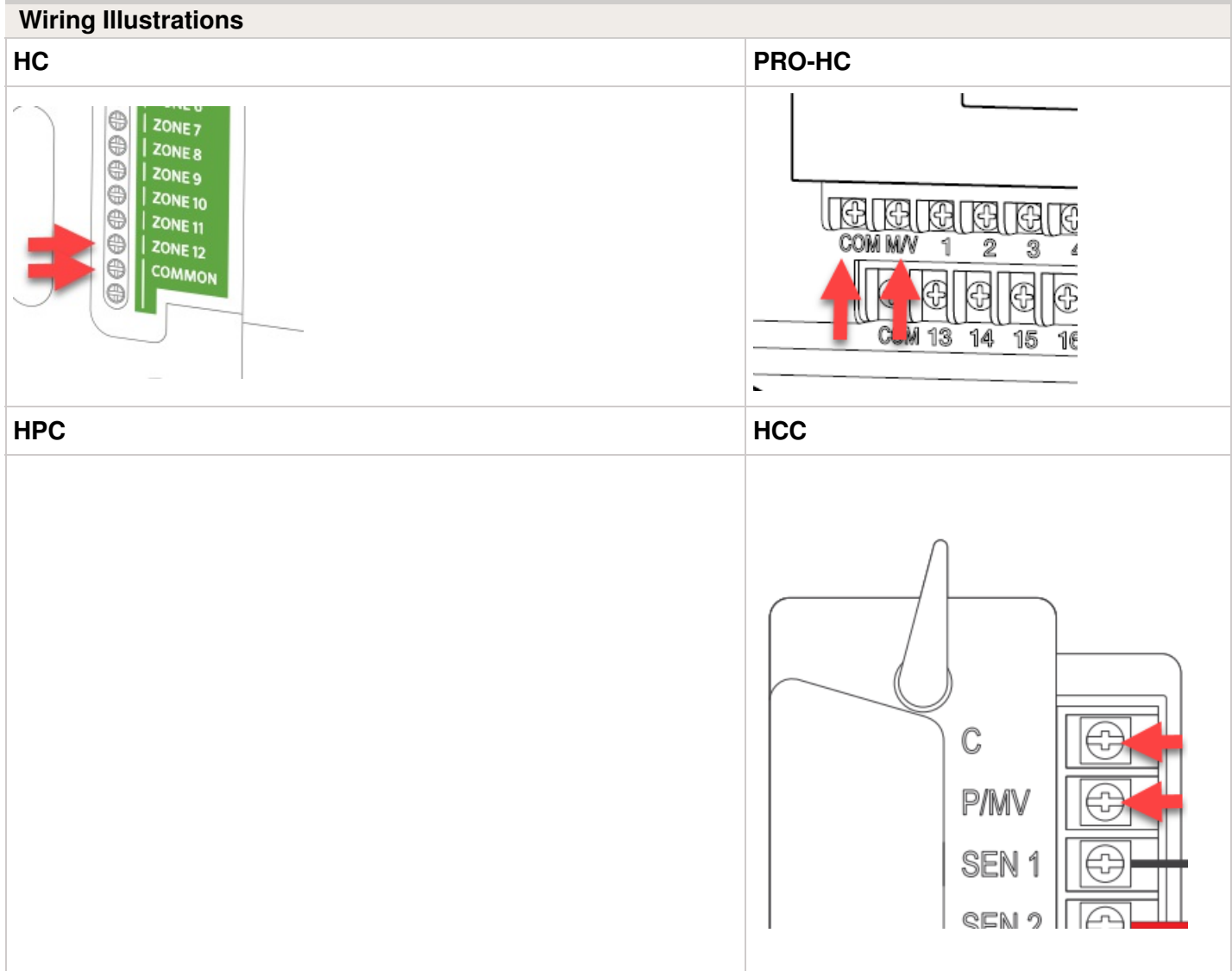

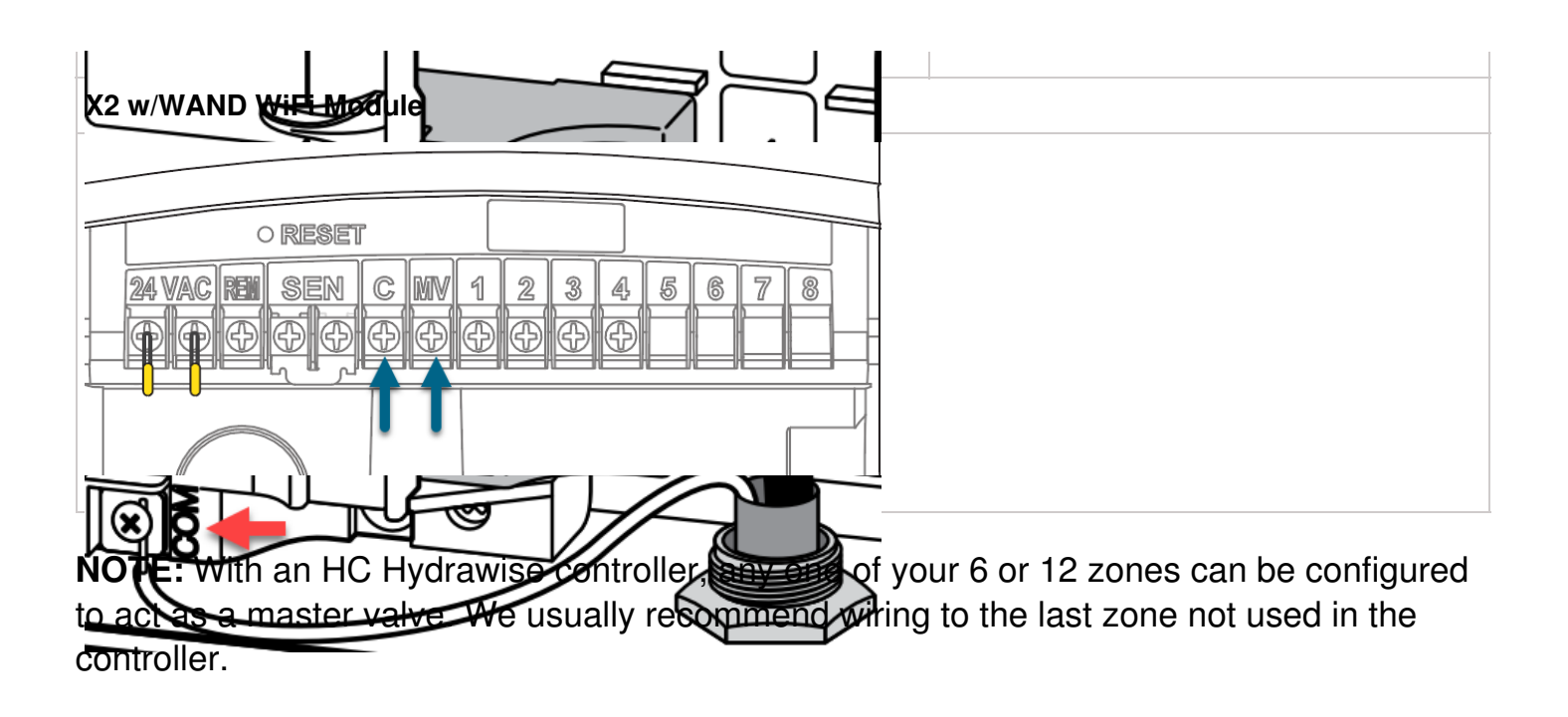

#### **Software Setup**

This setup option is prompted when you first go through the initial setup wizard in the software.

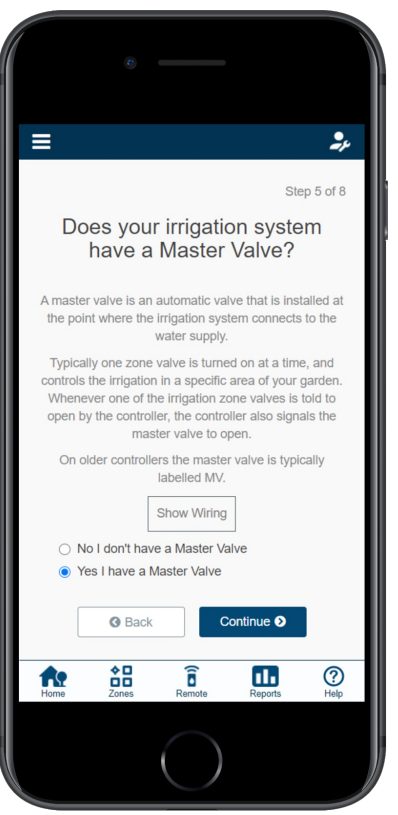

In the event, you need to change this in the software after the setup wizard, please refer to the instructions below.

- 1. Sign in to your  $Hydrawise_{11}$  $Hydrawise_{11}$  account
- 2. Click on **ZONES AND SCHEDULES** for the PC or **ZONES** if using the mobile app.
- 3. Choose **YES** from the drop-down above the zones. If you have an HC controller, then you choose the zone number that you have the master valve wired to.

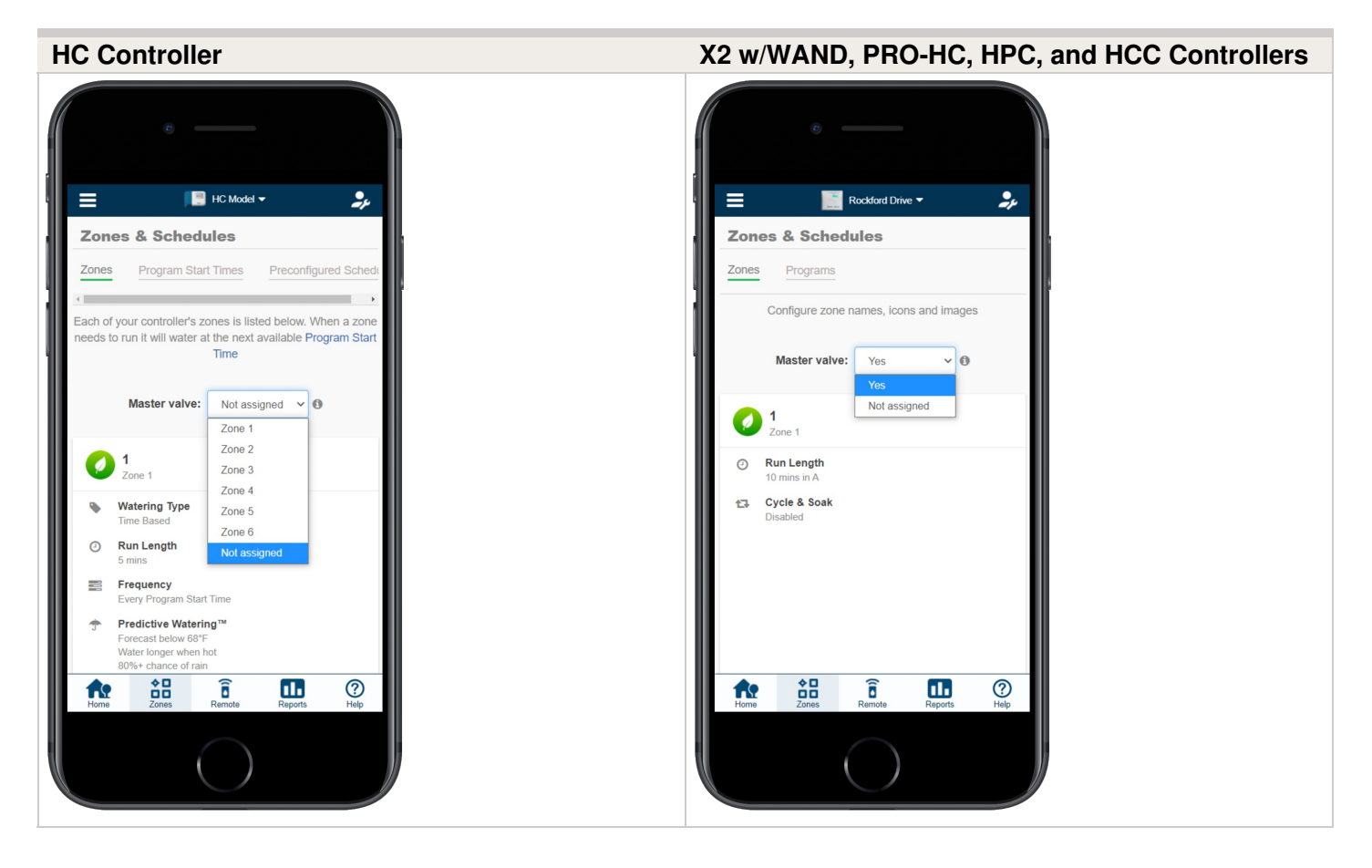

## **Master Valve (P/MV) Operation per Station**

Selecting a master valve to be on/off for an individual zone, can be done when editing the zone in zones and schedules under advanced settings. This option is useful when one zone is using city water and another is using it from another source. This option is for X2 w/WAND, HPC, and HCC controllers only.

Please follow the steps below to change this setting.

- 1. From the **ZONES AND SCHEDULES** page, click on the (<sup>3</sup>) icon on the zone you would like to edit.
- 2. Click on **ADVANCED** located on the top blue search section.
- 3. Select Use **GLOBAL MASTER VALVE SETTING** to keep this circuit on or select **DISABLE MASTER VALVE** to turn this circuit off.

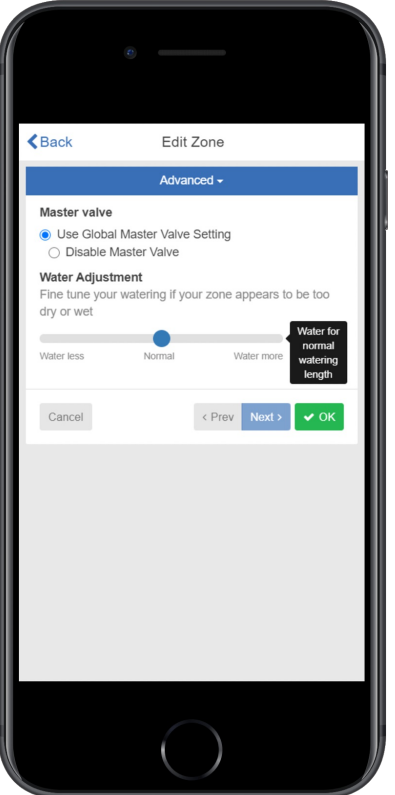